# **TOTTORI BANK**

お客さま 各位

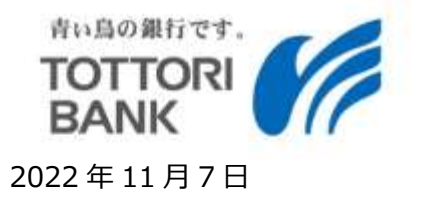

株式会社 鳥取銀行

#### **とりぎんアプリがご利用いただけない事象と解消手順のご案内について**

現在、スマートフォン(iOS)でセキュリティアプリ「ノートン 360」をご利用のお客さまにおいて、「とりぎんアプリ」が ご利用いただけない事象が発生しております。

該当されるお客さまは、大変お手数ですが、下記の手順で「ノートン 360」のセキュリティ設定を変更いただきます ようお願い申し上げます。

お客さまには大変ご迷惑をおかけしておりますことをお詫び申し上げます。

また、事象が解消しないお客さまは、ダイレクトマーケティングセンター(0120-86-6915)までお問合せください。

記

#### **【解消手順】**

株式会社鳥取銀行

- 1.「ノートン 360」について、通知がオンになっていることを以下の手順でご確認ください。 【確認手順】
	- ① アプリ「設定」をタップ
	- ② アプリリストから「ノートン 360」をタップ
	- ③ 「通知」をタップ
	- ④ 「通知を許可」がオンになっていることを確認(オフの場合はオンにしてください)
- 2.「とりぎんアプリ」を起動すると、通知バーに「危険サイト このサイトは使用しないことをお勧めします。」 と表示されるので、通知のポップアップをタップしてください。
- 3.「ノートン 360」のアプリで「危険 www.appbank.anser.ne.jp:443 このサイトは使用しないこ とをお勧めします。」と表示され、画面下に「詳細なレポートを表示する」と「サイトのアクセスを許可 する」のボタンが二つ表示されます。
- 4.「サイトのアクセスを許可する」をタップすると、「www.appbank.anser.ne.jp」にアクセスできる ようになりましたと表示されます。
- 5. 「とりぎんアプリ」を一度終了させて、再度「とりぎんアプリ」を起動してください。

#### **≪本件に関するお問合せ≫**

ダイレクトマーケティングセンター TEL:0120-86-6915 営業時間:9:00~19:00(銀行営業日)

## **1.アプリ「ノートン360」について、iOSの設定から通知が オンになっていることを確認します。**

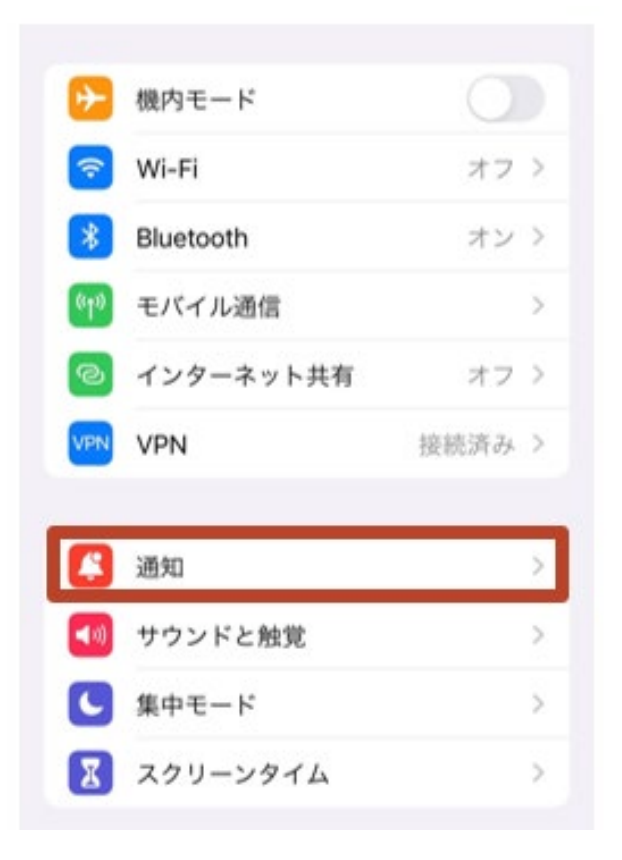

## **2.アプリリストから「ノートン360」をタップし、 通知が許可されていることを確認します。**

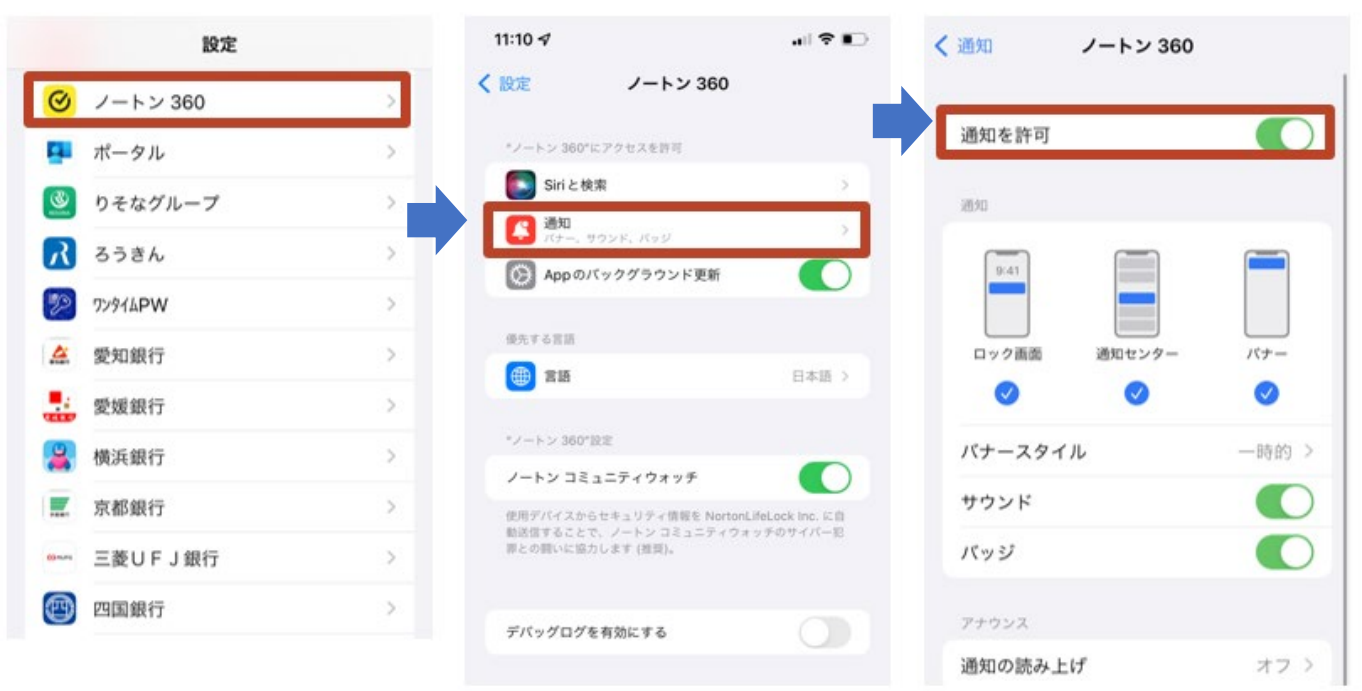

**3.「とりぎんアプリ」を起動すると(※)通知バーに 「危険サイト このサイトは使用しないことをお勧めします。」 とポップアップ通知が出るのでタップします。**

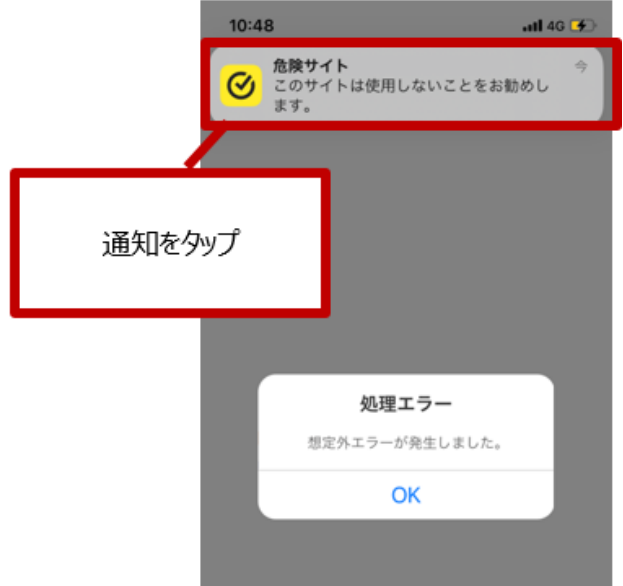

**※この時点で通知が出ず、起動画面でアプリが固まる場合、 アプリを再起動すると通知が表示されます。**

# **4.「ノートン360」が起動し、 「危険 www.appbank.anser.ne.jp:443 このサイトは使用しないことをお勧めします。」**

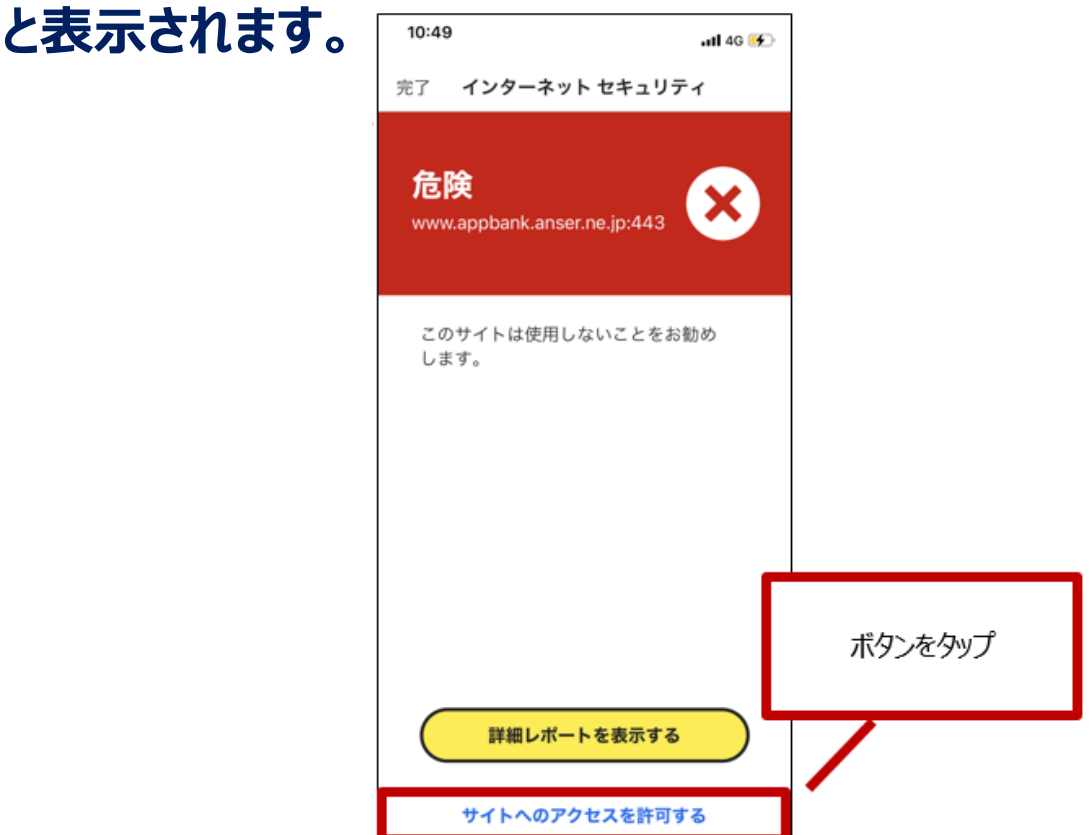

# **5.「サイトのアクセスを許可する」をタップすると、 「www.appbank.anser.ne.jp にアクセスできるように なりました」と表示されます。**

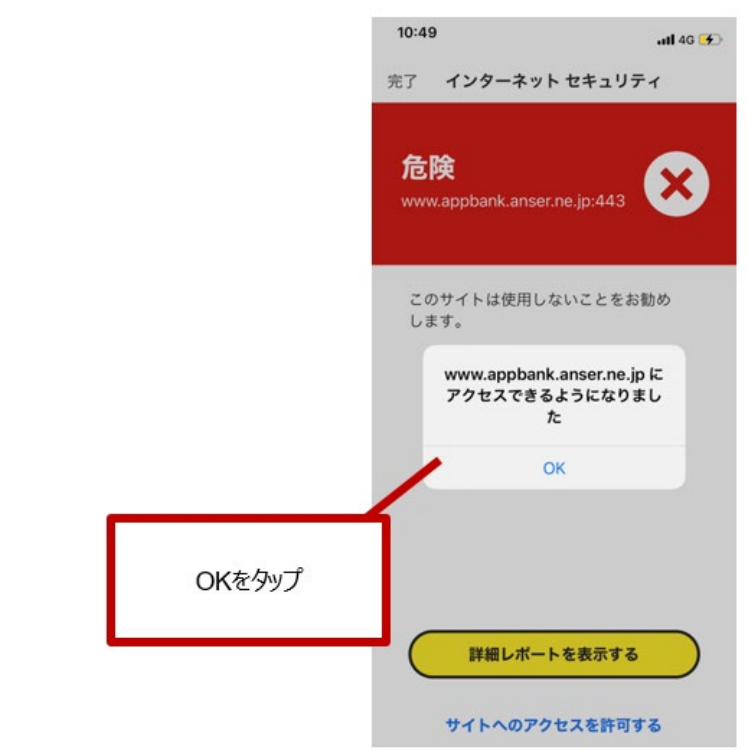

**6.上記を確認後、「とりぎんアプリ」を再起動(※)すると、 「とりぎんアプリ」の起動が画面が表示されます。**

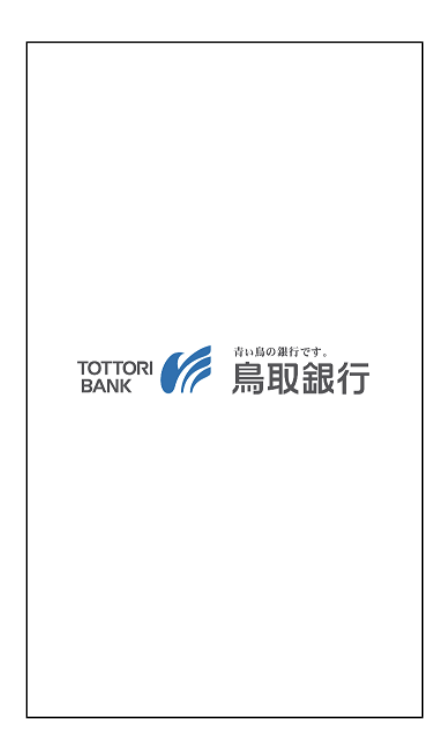

### **※「とりぎんアプリ」が正常に起動しない場合は、スマートフォンを 再起動してください。**

### **【アプリを再起動する手順】 1.ホーム画面で下から画面をスワイプ またはホームボタンをダブルタップします。**

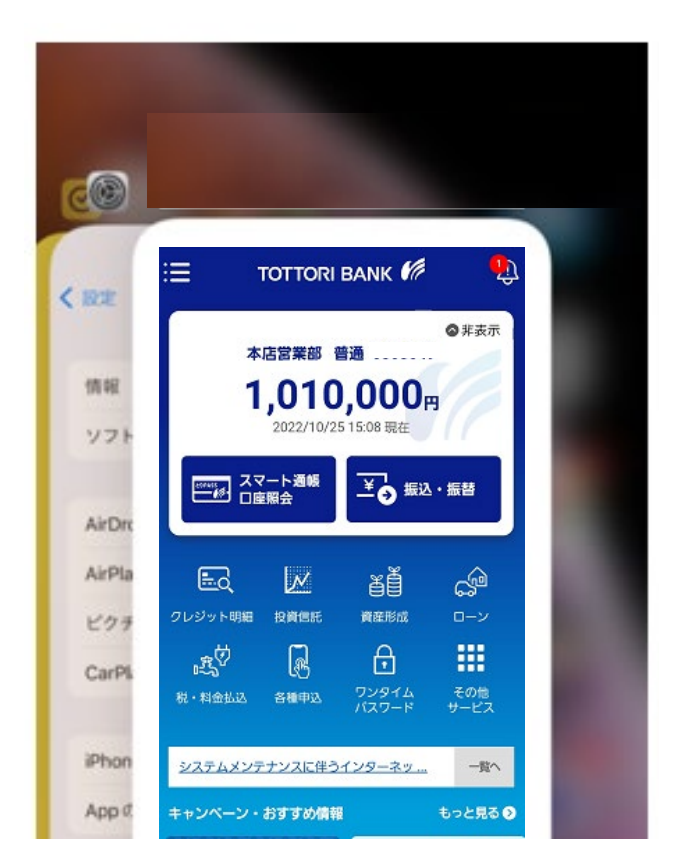

# 2. 起動している「とりぎんアプリ」を上にスワイプして終了し、 **再度、ホームアイコンからアプリをタップして起動します。**

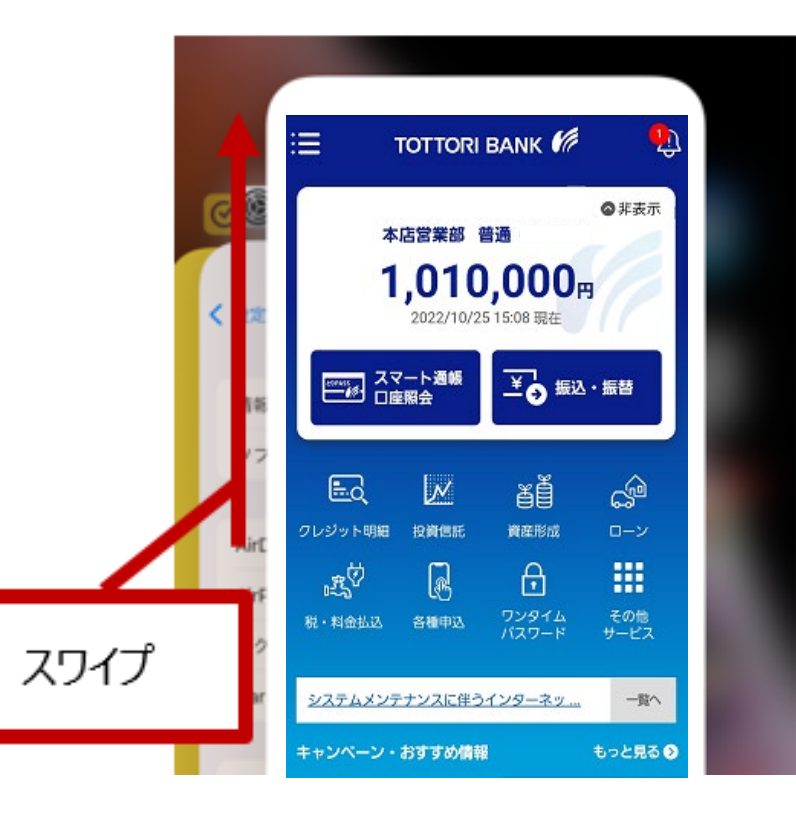